## **AYUDA CLIENTES STP-HSBC**

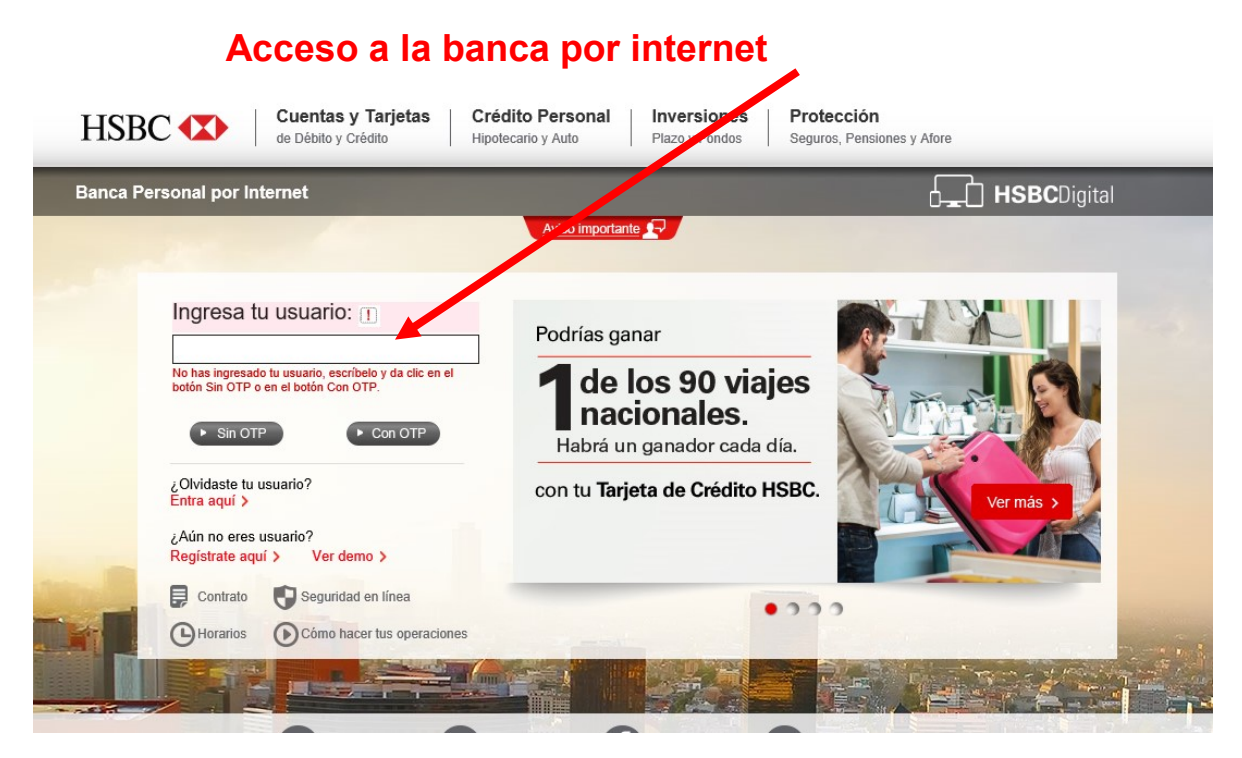

## **Transferir a otros bancos SPEI**

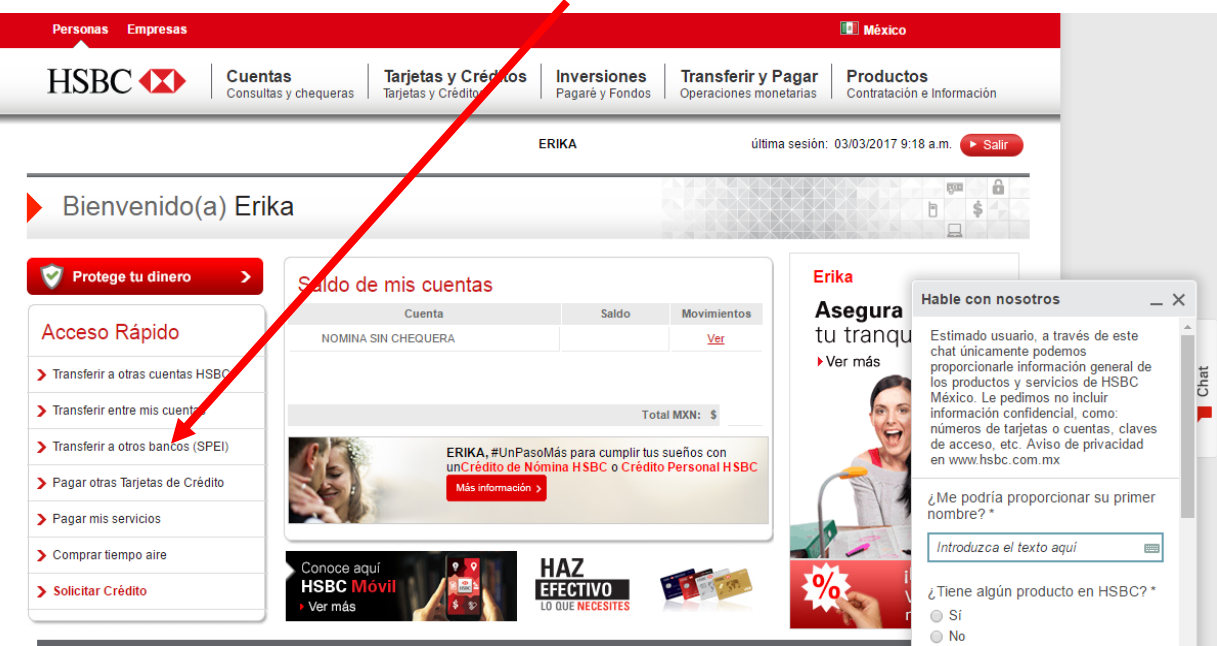

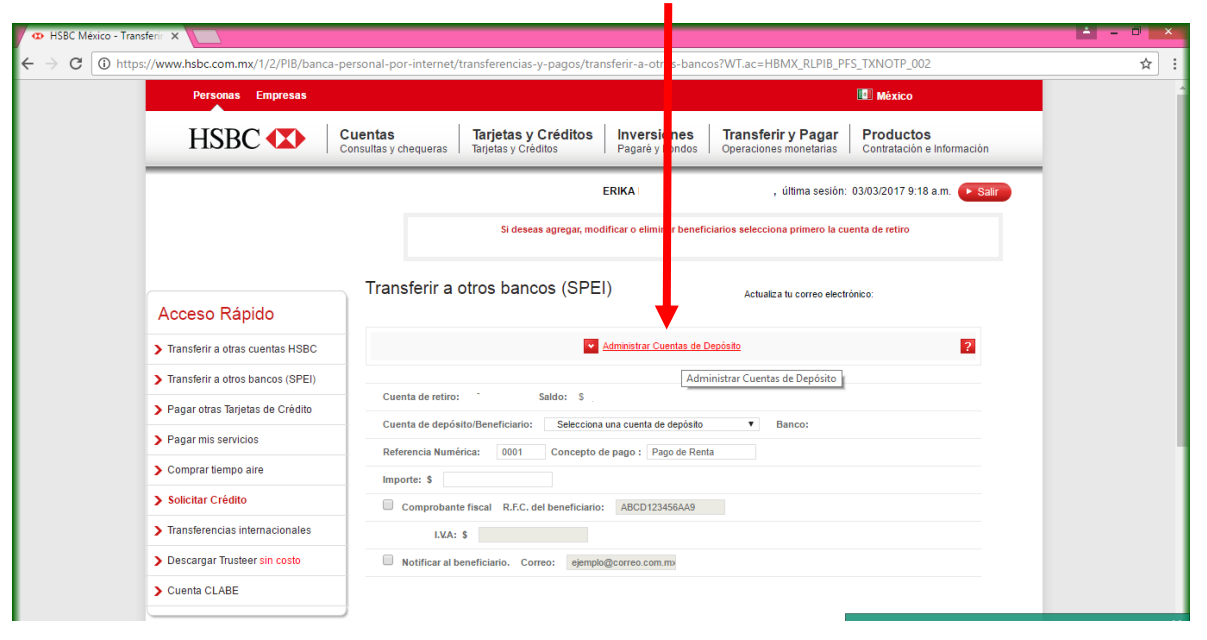

## **Administrar cuentas de depósito**

## **Agregar cuenta en el símbolo de + que se encuentra hasta debajo de la pagina**

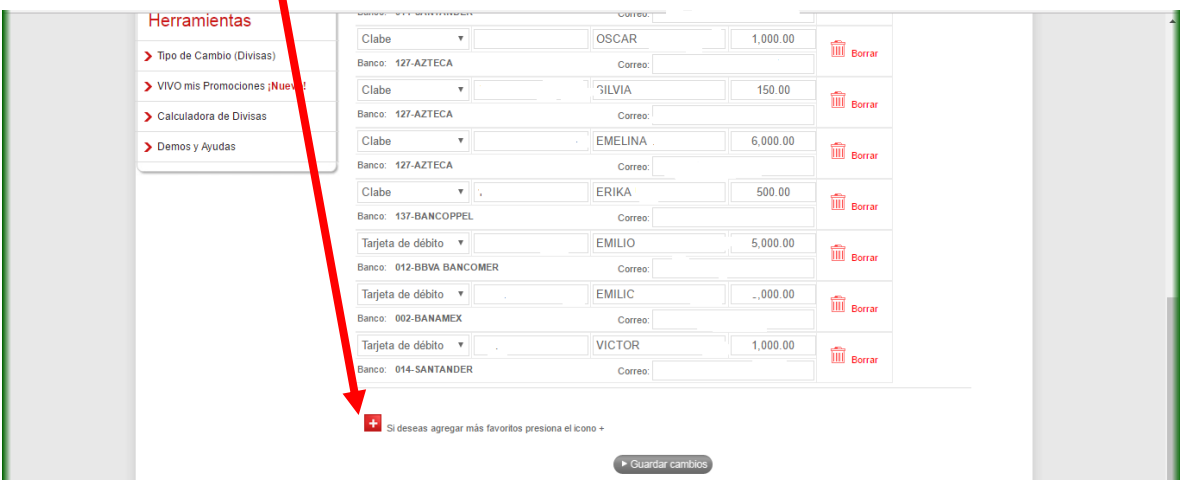

**Llenar los campos correspondientes a cuenta clabe, Nombre del beneficiario y monto, solo el de correo electrónico del beneficiario no es obligatorio.**

**La cuenta CLABE proporcionada empezará con 646180….. y deberá contar con 18 dígitos**

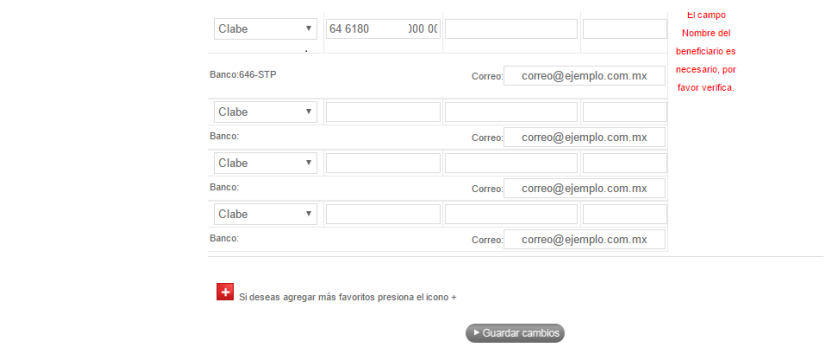

**Por último, guardar cambios.**

**Aproximadamente 2 horas después HSBC dará de alta la cuenta CLABE que le fue proporcionada, y estará listo para efectuar su primera transferencia electrónica.** 

**Si tuviera algún problema con el alta de la cuenta, favor de comunicarse a su Banco y solicitar ayuda al personal de la Banca electrónica.** 

**O a los teléfonos de STP que están en la página www.stpmex.com**